社会福祉法人(資産の総額の変更)

受付番号票貼付欄 社会福祉法人変更登記申請書 1. 会社法人等番号  $0000 - 00 - 000000$ フリガナ ○○カイ 1.名 称 社会福祉法人○○会 1.主たる事務所 ○県○市○町○丁目○番○号 1. 登記の事由 管産の総額の変更 1. 登記すべき事項 別紙のとおり 分かる場合に記載してください。 登記すべき事項は、オンライン申請やQRコード(二次元バーコード)付き書面申請 により、データ送信ができ、これにより、登記手続を円滑に行うことができます。詳し くは、こちらのページを御覧ください。 「商業・法人登記のオンライン申請について」 ([https://www.moj.go.jp/MINJI/minji60.html\)](https://www.moj.go.jp/MINJI/minji60.html) 「ORコード(二次元バーコード)付き書面申請について」 ([https://houmukyoku.moj.go.jp/homu/page8̲000001̲00016.html\)](https://houmukyoku.moj.go.jp/homu/page8_000001_00016.html) なお、登記すべき事項は、CD-R(又はDVD-R)に記録することもできます。 この方法によった場合には、「別添CD-Rのとおり」等と記載し、当該CD-R等を 申請書と共に提出してください。詳しくは、法務局ホームページ「商業・法人登記の申 請書様式」([https://houmukyoku.moj.go.jp/homu/COMMERCE̲11-1.html\)](https://houmukyoku.moj.go.jp/homu/COMMERCE_11-1.html)中の関 連リンク「登記すべき事項を記録した電磁的記録媒体(CD-R等)の提出について」を 御覧ください。 商号のフリガナは、会社の種類を表す部分(社会福祉法人)を除い て、片仮名で、左に詰めて記載してください。間に空白がある場合に は、空白を削除した文字をフリガナとして登録します。 このフリガナは、国税庁法人番号公表サイトを通じて公表されます。 なお、登記事項証明書には、フリガナは表示されません。

1.添付書類

資産の総額を証する書面 1通

(注)財産目録又は資産の総額が判明する貸借対照表がこれに該当します。 委任状 2012年11月11日 12:00 12:00 12:00 12:00 12:00 12:00 12:00 12:00 12:00 12:00 12:00 12:00 12:00 12:00 12:00 12:0

(注)代理人に申請を委任した場合にのみ、必要となります。

上 記 の と お り 、 登 記 の 申 請 を し ま す 。

令和○年○月○日

○県○市○町○丁目○番○号※1 申請人 社会福祉法人○○※2

○県○市○町○丁目○番○号※3 理事長 ○○ ○○ ……

○県○市○町○丁目○番○号※4 上記代理人 ○○ ○○ ⑪

- ※1~※4にはそれぞれ、 ※1→主たる事務所 ※2→名称 ※3→理事長の住所 ※4→代理人の住所 を記載してください。
	- 法務局に提出した印鑑を 押します。

代理人が申請する場合に記 載します。この場合、理事 長の印鑑の押印は、必要あ りません。

連絡先の電話番号 ○○○-○○○-○○○○

○○法務局 ○○支 局 御中 出張所

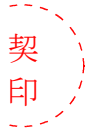

<sup>印</sup> 登記申請書が複数ページになる場合は各ページのつづり目に契印する必要があ ります。契印は、登記申請書に押した印鑑(理事長が法務局に提出した印鑑又は 代理人の印鑑)と同一の印鑑を使用する必要があります。

QRコード(二次元バーコード)付き書面申請による場合の別紙の例

(オンラインで申請する場合や登記すべき事項を電磁的記録媒体に記録して提出する場 合の入力例も同様です。)

「資産の総額」金○○○万円 「原因年月日」令和○年○月○日変更

(注)事業年度末日の資産の総額を記載します。

(注)1 オンライン申請やQRコード(二次元バーコード)付き書面申請を活用することによって、 申請書を簡単・正確に作成することができますし、手続の状況をオンラインで確認すること もできます。詳しくは、こちらのページを御覧ください。 「商業・法人登記のオンライン申請について」 [\(https://www.moj.go.jp/MINJI/minji60.html](https://www.moj.go.jp/MINJI/minji60.html)) 「QRコード(二次元バーコード)付き書面申請について」 [\(https://houmukyoku.moj.go.jp/homu/page8̲000001̲00016.html](https://houmukyoku.moj.go.jp/homu/page8_000001_00016.html)) 2 登記事項を記録したCD-Rを提出する場合には、登記すべき事項は、「メモ帳」機能等 を利用してテキスト形式で記録し、ファイル名は「(任意の名称).txt)」としてください。 詳しい電磁的記録媒体の作成方法は、法務局ホームページ「商業・法人登記の申請書様式」

[\(https://houmukyoku.moj.go.jp/homu/COMMERCE̲11-1.html](https://houmukyoku.moj.go.jp/homu/COMMERCE_11-1.html))中の関連リンク「登記 すべき事項を記録した電磁的記録媒体(CD-R等)の提出について」を御覧ください。

財産目録の例

 $\mathbf{r}$ 

(注) 一例です。法人の実情に合わせて作成してください。

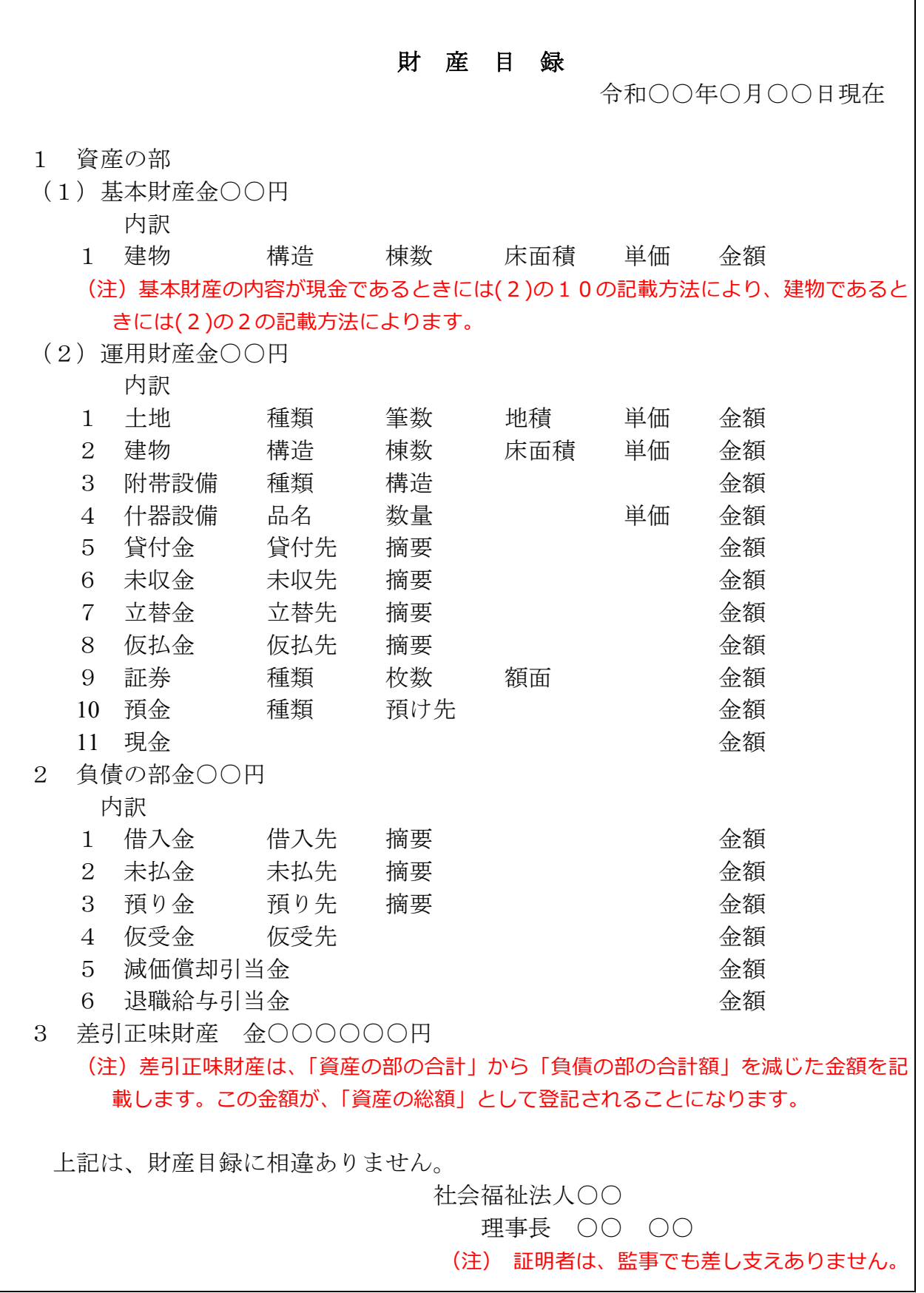

委任状の例

## 委 任 状

○県○市○町○丁目○番○号  $\bigcirc$   $\bigcirc$   $\bigcirc$ 

私は、上記の者を代理人に定め、次の権限を委任する。

1 当法人の資産の総額の変更登記を申請する一切の件

1 原本還付の請求及び受領の件(注1)

令和○年○月○日

○県○市○町○丁目○番○号(注2) 社会福祉法人○○ 理事長 ○○ ○○ (1 (注3)

(注)1 原本還付の請求をする場合に記載します。

2 主たる事務所を記載します。

3 当該理事長が法務局に提出している印鑑を押します。